## Upgrade IPCam From GoDB 1.6.x to Fuho CGI 2.0.0

**\*It doesn't allow you downgrade IPCam from 2.0.0 back to 1.6.x.** 

**\*All settings will be dropped at step 3.** 

**\*If you get 50x response when you login IPCam, please press Ctrl+F5 then try again.** 

## Step 1.

Upgrade kernel with "rdk260.b66.sys".

It takes 85 seconds, you have to login IPCamera manually after upgrading IPCamera.

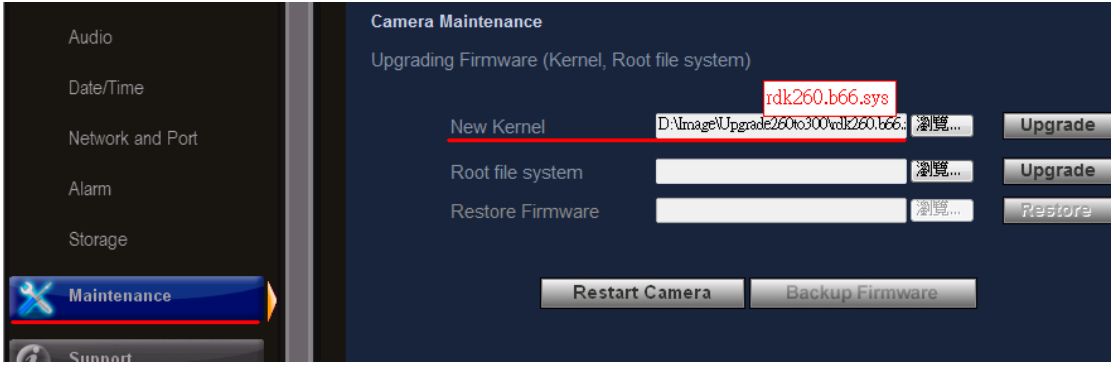

## Step 2.

Upgrade root file system with "jffs2Image\_ipnc\_DM365.b105".

It takes 95 seconds, you have to login IPCamera manually after upgrading IPCamera.

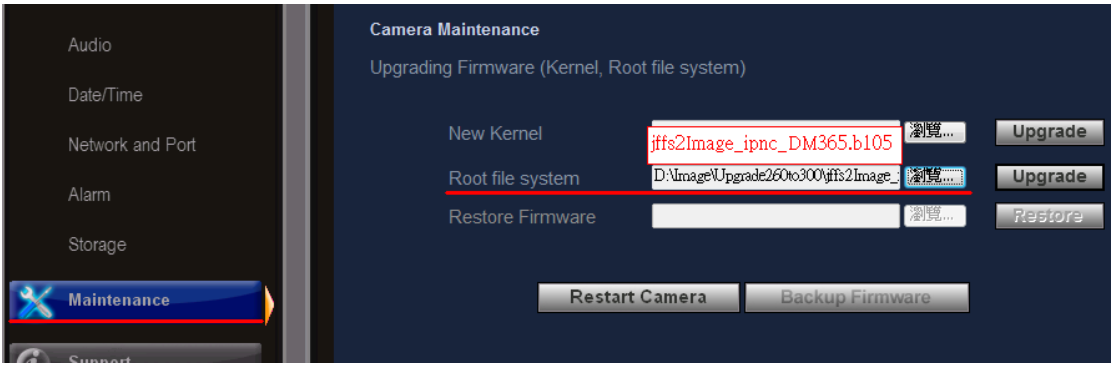

Step 3.

Upgrade a middle ware "pack.b109\_b266.sysapp".

It takes 65 seconds and IPCamera will be restored to factory default at this stage. You have to login IPCamera with IP-192.168.1.201 manually after upgrading IPCamera.

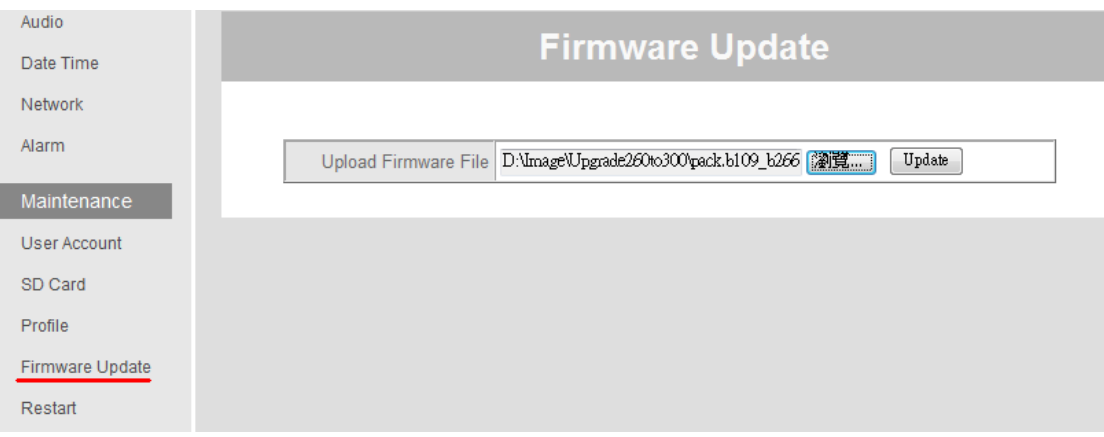

## Step 4.

Upgrade IPCamera with the final firmware again then configure IPCamera.